## Variation among genomes

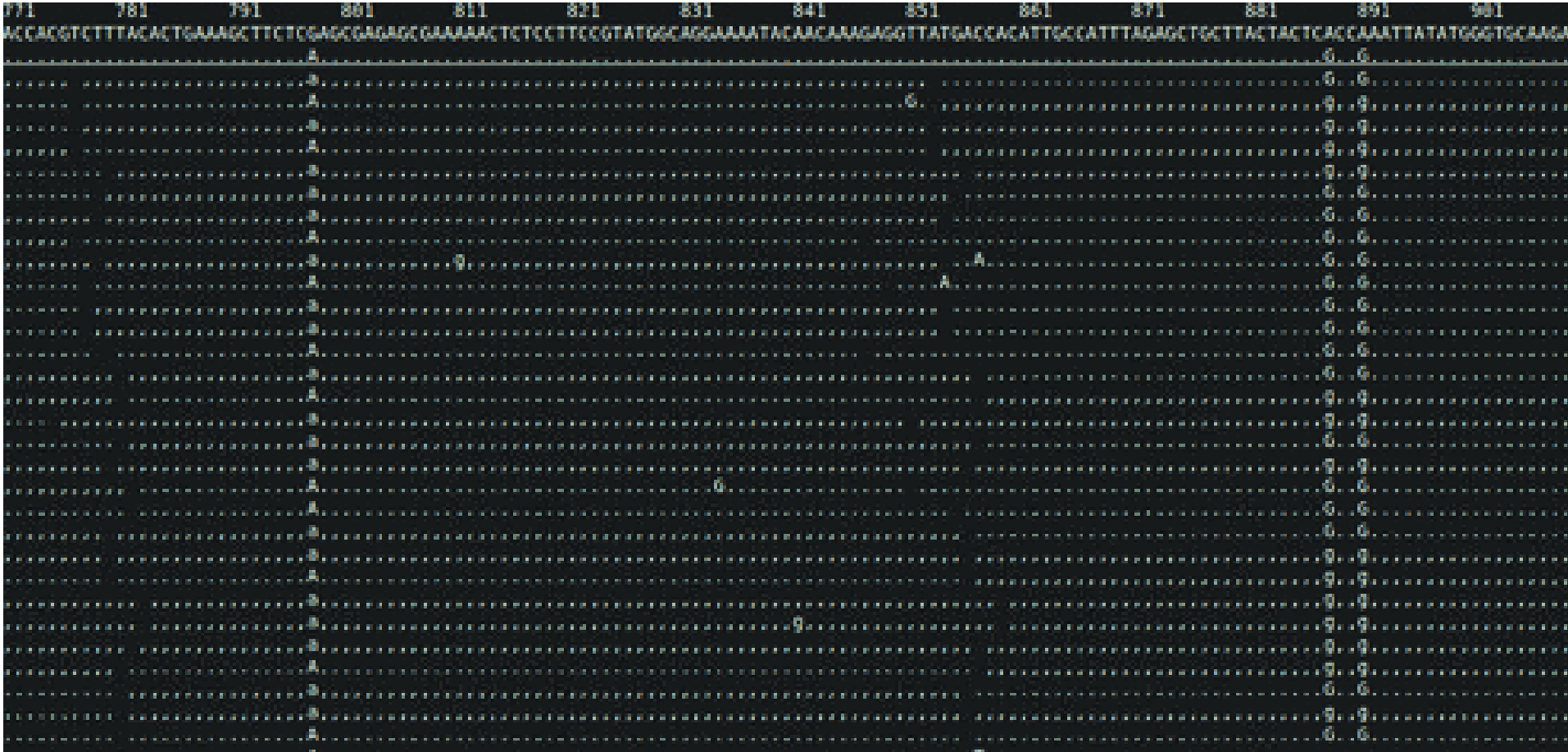

## Comparing genomes

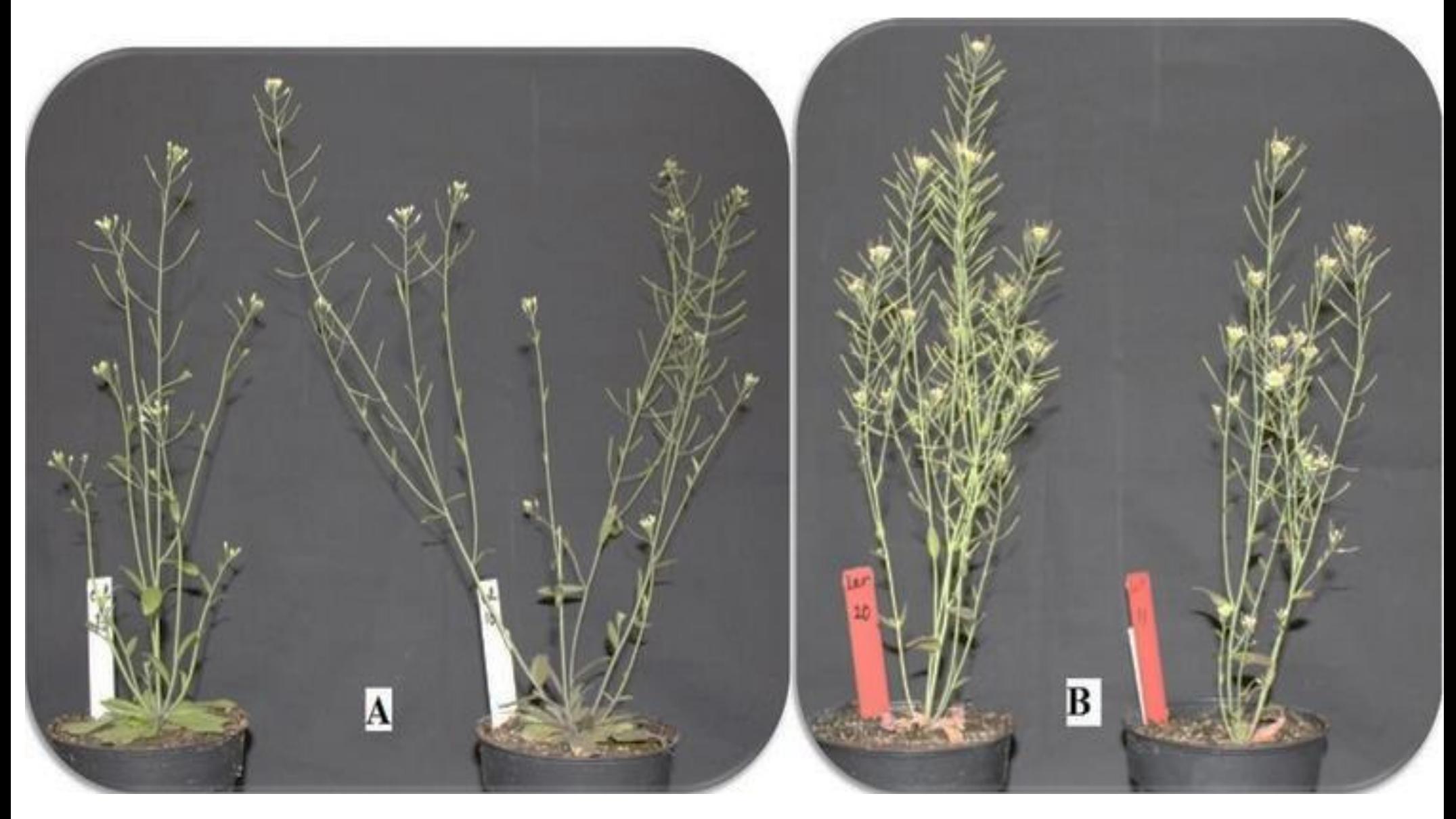

## The reference genome

<http://www.ncbi.nlm.nih.gov/nuccore/26556996>

*Arabidopsis thaliana*, a model plant Col-0 variety is from Landsberg, Germany Ler is a mutant variety from the same population

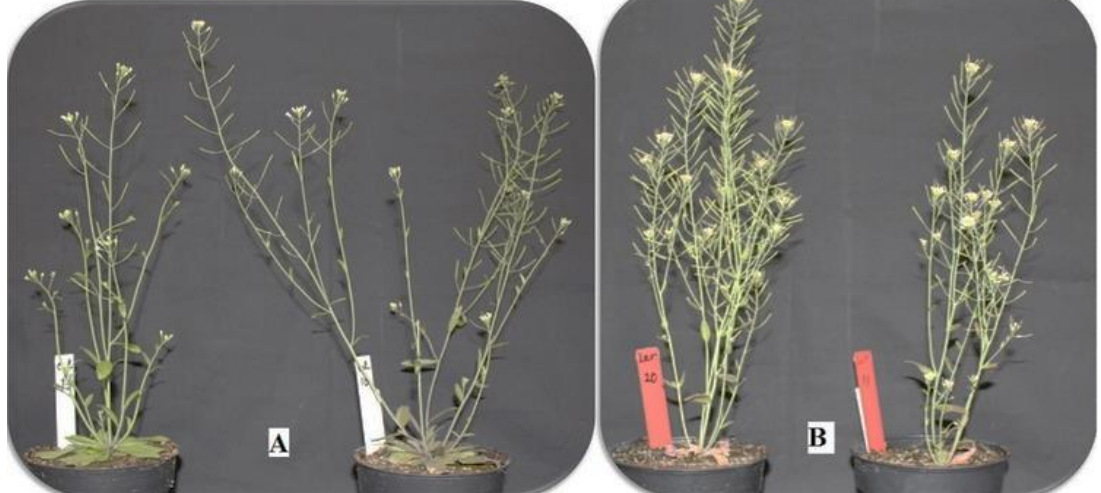

## Col vs. Ler

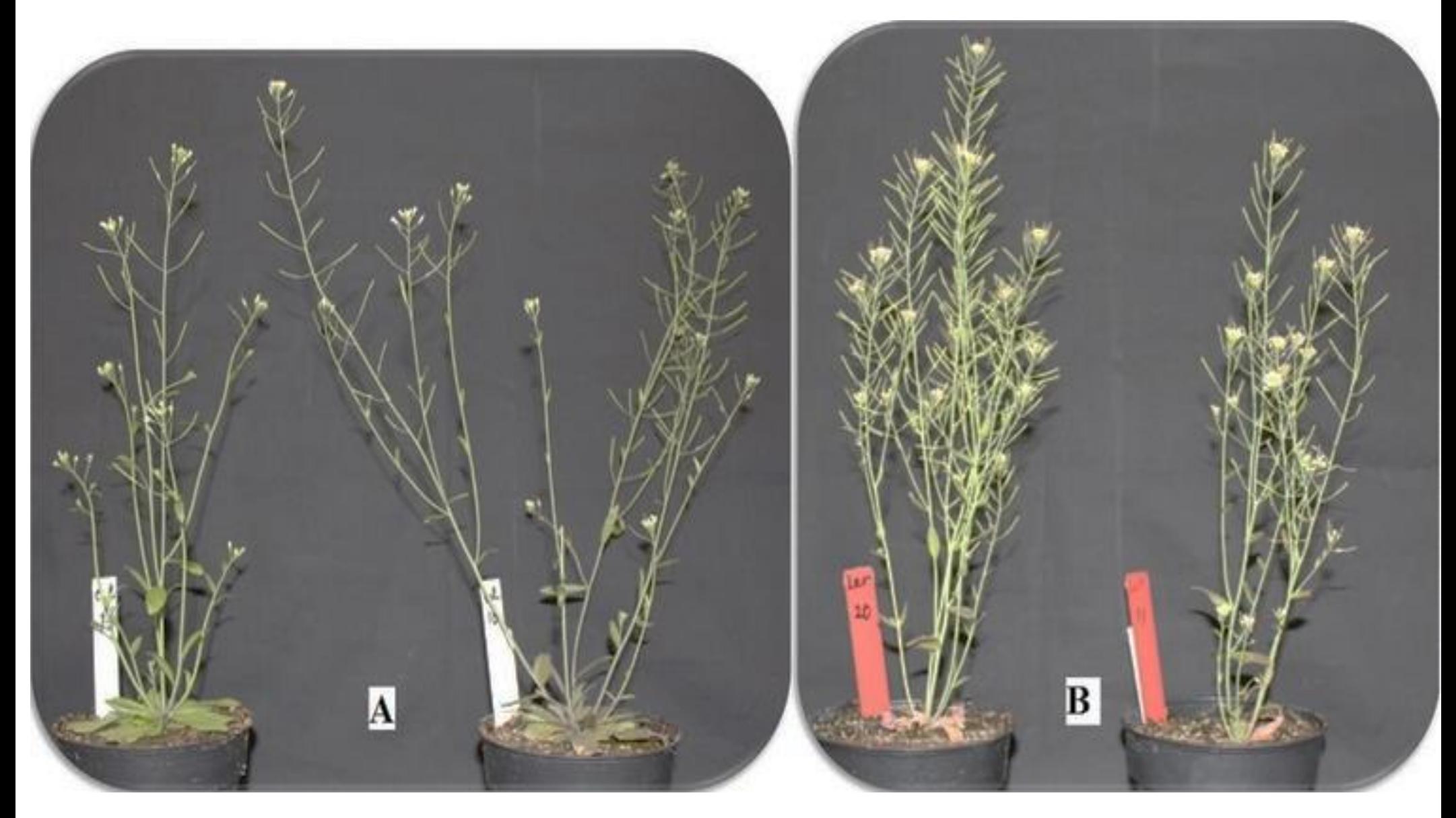

## Moving files between computers

#### Macs or UNIX –

scp [genomics2016@128.138.220.248:](mailto:genomics2016@128.138.220.248)~/mt.fa ./

Windows:

<https://winscp.net/eng/index.php>

Or other program, e.g. see:

<http://www.thegeekstuff.com/2011/06/windows-sftp-scp-clients/>

## How do we identify differences?

If you know the sequence of one genome...

If you know the sequence of one genome...

1. The first step is to sequence the other genome

If you know the sequence of one genome...

1. The first step is to sequence the other genome

2. The next steps are either

–Assemble that second genome, then compare the two assembled genomes

–OR

–Using the first genome, align the sequences and identify variants

# Trimming and cleaning Illumina

[http://www.usadellab.org/cms/index.php?page=t](http://www.usadellab.org/cms/index.php?page=trimmomatic) rimmomatic

• java -jar /home/nkane/Trimmomatic-0.32/trimmomatic-0.32.jar SE -threads 4 phred33 ler.fq ler\_trimmed.fq LEADING:30 TRAILING:30 MINLEN:35

The idea is – we have a good genome we can use as a 'reference', and many reads of another related organism we can align to that reference, with the goal of identifying variation

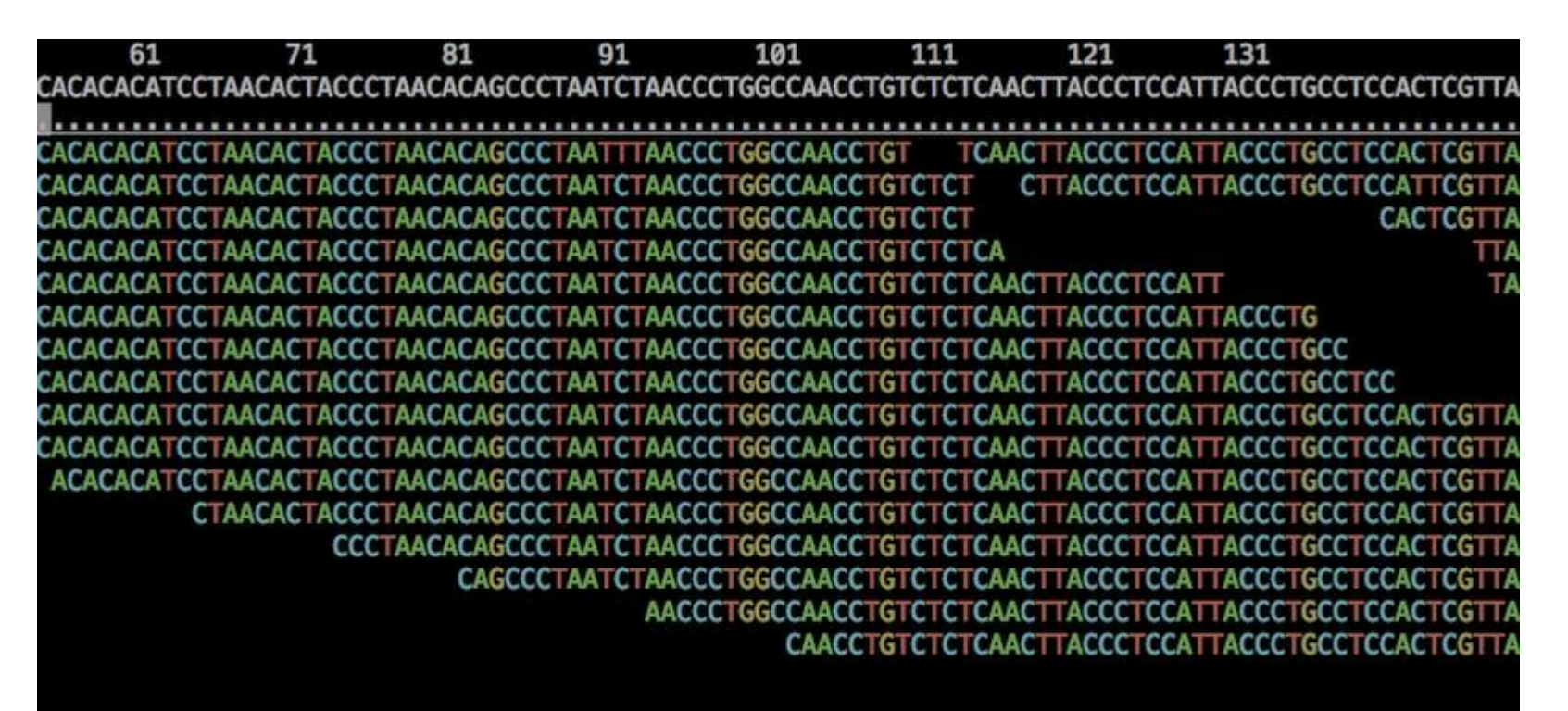

We will be using the program BWA

We will be using the program BWA

man bwa

# BWA

#### <http://bio-bwa.sourceforge.net/bwa.shtml>

BWA is a software package for mapping low-divergent sequences against a large reference genome, such as the human genome. It consists of three algorithms: BWA-backtrack, BWA-SW and BWA-MEM. The first algorithm is designed for Illumina sequence reads up to 100bp, while the rest two for longer sequences ranged from 70bp to 1Mbp. BWA-MEM and BWA-SW share similar features such as long-read support and split alignment, but BWA-MEM, which is the latest, is generally recommended for high-quality queries as it is faster and more accurate. BWA-MEM also has better performance than BWAbacktrack for 70-100bp Illumina reads.

For all the algorithms, BWA first needs to construct the FM-index for the reference genome (the index command). Alignment algorithms are invoked with different sub-commands: aln/samse/sampe for BWA-backtrack, bwasw for BWA-SW and mem for the BWA-MEM algorithm.

What are the commands we need to run to do this?

# bwa index mt.fa

#### bwa mem mt.fa ler.fq > ler.sam

mt.fa is the Col genotype (reference genome) The second dataset of fastq reads is sequence from the Ler genotype

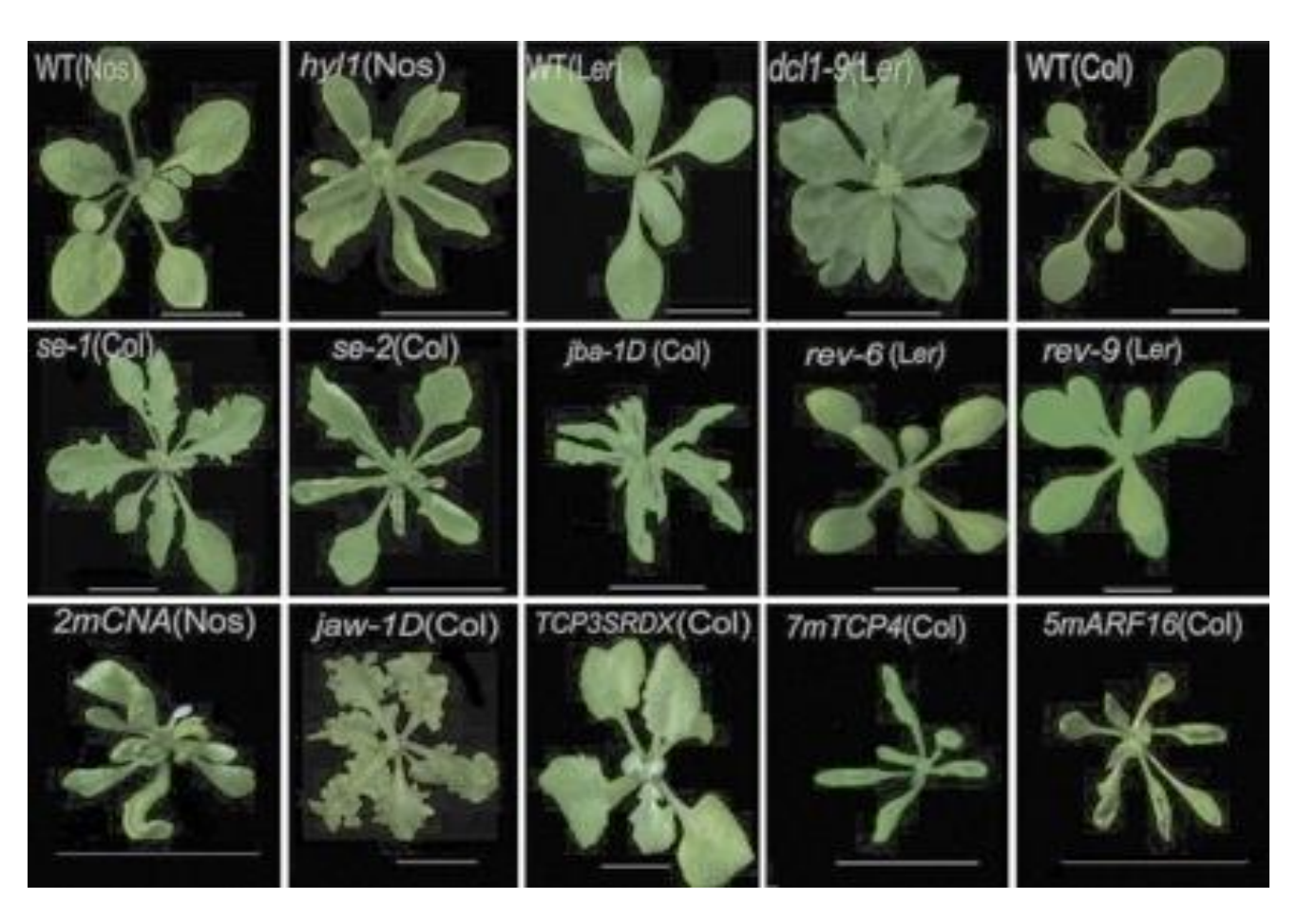

## SAM file

#### $1.1$ An example

Suppose we have the following alignment with bases in lower cases clipped from the alignment. Read  $r001/1$  and  $r001/2$  constitute a read pair;  $r003$  is a chimeric read;  $r004$  represents a split alignment.

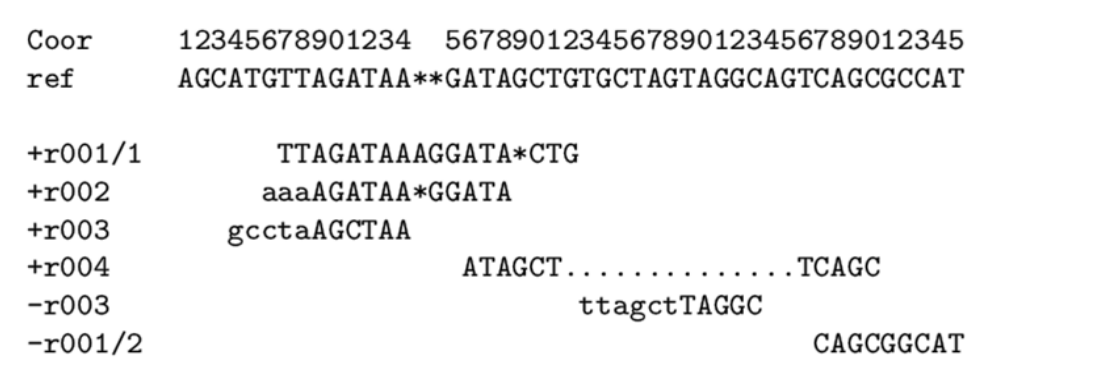

The corresponding SAM format is:

```
@HD VN:1.5 SO: coordinate
@SQ SN:ref LN:45
r001 163 ref 7 30 8M2I4M1D3M = 37
                                     39 TTAGATAAAGGATACTG *
r0020 ref 9 30 3S6M1P1I4M * 0
                                     O AAAAGATAAGGATA
                                                           \astr0030 ref 9 30 5S6M
                                      O GCCTAAGCTAA
                                                           * SA:Z:ref, 29, -, 6H5M, 17, 0;
                               * 0
                                      O ATAGCTTCAGC
r0040 ref 16 30 6M14N5M
                               * 0\astr003 2064 ref 29 17 6H5M
                                       O TAGGC
                                                           * SA:Z:ref, 9, +, 5S6M, 30, 1;
                               * 0
r00183 ref 37 30 9M
                               = 7 - 39 CAGCGGCAT
                                                           * NM:i:1
```
# SAM file

Basically, a giant table listing each sequence from your fastq file, it's quality scores, header information, and where it aligns to your reference genome

# Identifying differences

Now we want to use the aligned sequences to identify and visualize similarities and differences in the fastq file as compared to the reference genome

#### samtools

<http://samtools.sourceforge.net/samtools.shtml>

#### samtools

1. convert sam to bam

2. sort the bam file

3. index the bam file and reference file

4. call SNPs

# More Unix!!

- wc word count
- wc -l count lines
- ls -thor list files in reverse order, sorted by time
- df -h how much space is left on my drives
- du -h how much space are directories taking
- less -NS look at files, line numbers, scrolling
- mv f1 f2 rename file f1 to file f2

# SNP calling against a reference

- BWA
- Align reads against a reference sequence Samtools
- -SNP and indel calling

#### samtools

1. convert sam to bam

2. sort the bam file

3. index the bam file and reference file

4. call SNPs

## SNP and indel calling using samtools

samtools view -b -o ler.bam -S ler.sam

## SNP and indel calling using samtools

- samtools view -b -o ler.bam -S ler.sam
- samtools sort ler.bam ler.sorted
- samtools index ler.sorted.bam
- samtools faidx mt.fa

#### samtools tview

- Allows you to view your reads aligned to the reference!
- samtools tview ler.sorted.bam mt.fa

to navigate in tview:

- –Space bar moves you one screen forward
- –Backspace one screen backwards
- –Arrows scroll up,down,right, left

 $-$ "g" go to a particular position, e.g. by typing "=1000" go to base 1000 in the current

## samtools mpileup

Allows you to view alignment information on each base of the reference genome

Can be used to call SNPs or INDELs, or also identify regions of similarity.

## mpileup

samtools mpileup -gf mt.fa ler.sorted.bam > mt.bcf bcftools view -vc mt.bcf > snps\_indels.vcf

## SNP and indel calling using samtoolsq

- samtools view -b -o ler.bam -S ler.sam
- samtools sort ler.bam ler.sorted
- samtools index ler.sorted.bam
- samtools faidx mt.fa
- samtools tview ler.sorted.bam mt.fa
- samtools mpileup -uf mt.fa ler.sorted.bam | bcftools view -vcg - > ler snps indels.vcf
- less -S ler\_snps\_indels.vcf

## Now we have some large files

cat

–Print a file or files line by line

less

–Display a file so you can scroll through it

head -n X

–Print X lines from the beginning of the file tail -n X

–Prints X lines from the end of the file

# Finding what you want in a large file

grep

Search for a string of characters

 $-e.g.$ 

grep 'word' filename

# Finding what you want in a large file

grep

Search for a string of characters

grep '#' ler\_snps\_indels.vcf

grep -c '#' ler\_snps\_indels.vcf

grep -v '##' ler\_snps\_indels.vcf > ler\_snps\_indels.txt

Useful for filtering out lines that you want / don't want in a file, as well as counting, etc.

#### Use grep to remove INDELS from ler\_snps\_indels.txt

Save it as allsnps.txt

## Even more Unix!!!!

head -n X

 $-P$ rint X lines from the beginning of the file

tail -n X

Prints X lines from the end of the file

grep

Search for a string of characters

grep '#' ler\_snps\_indels.vcf

grep -c '#' ler\_snps\_indels.vcf

grep -v '##' ler\_snps\_indels.vcf > allsnps.txt

Useful for filtering out lines that you want / don't want in a file, as well as counting, etc.

## SNP and indel calling using samtoolsq

- samtools view -b -o ler.bam -S ler.sam
- samtools sort ler.bam ler.sorted
- samtools index ler.sorted.bam
- samtools faidx mt.fa
- samtools tview ler.sorted.bam mt.fa
- samtools mpileup -uf mt.fa ler.sorted.bam | bcftools view -vcg - > ler\_snps\_indels.vcf
- less -S ler\_snps\_indels.vcf
- grep -v '##' ler\_snps\_indels.vcf > ler\_snps\_indels.txt

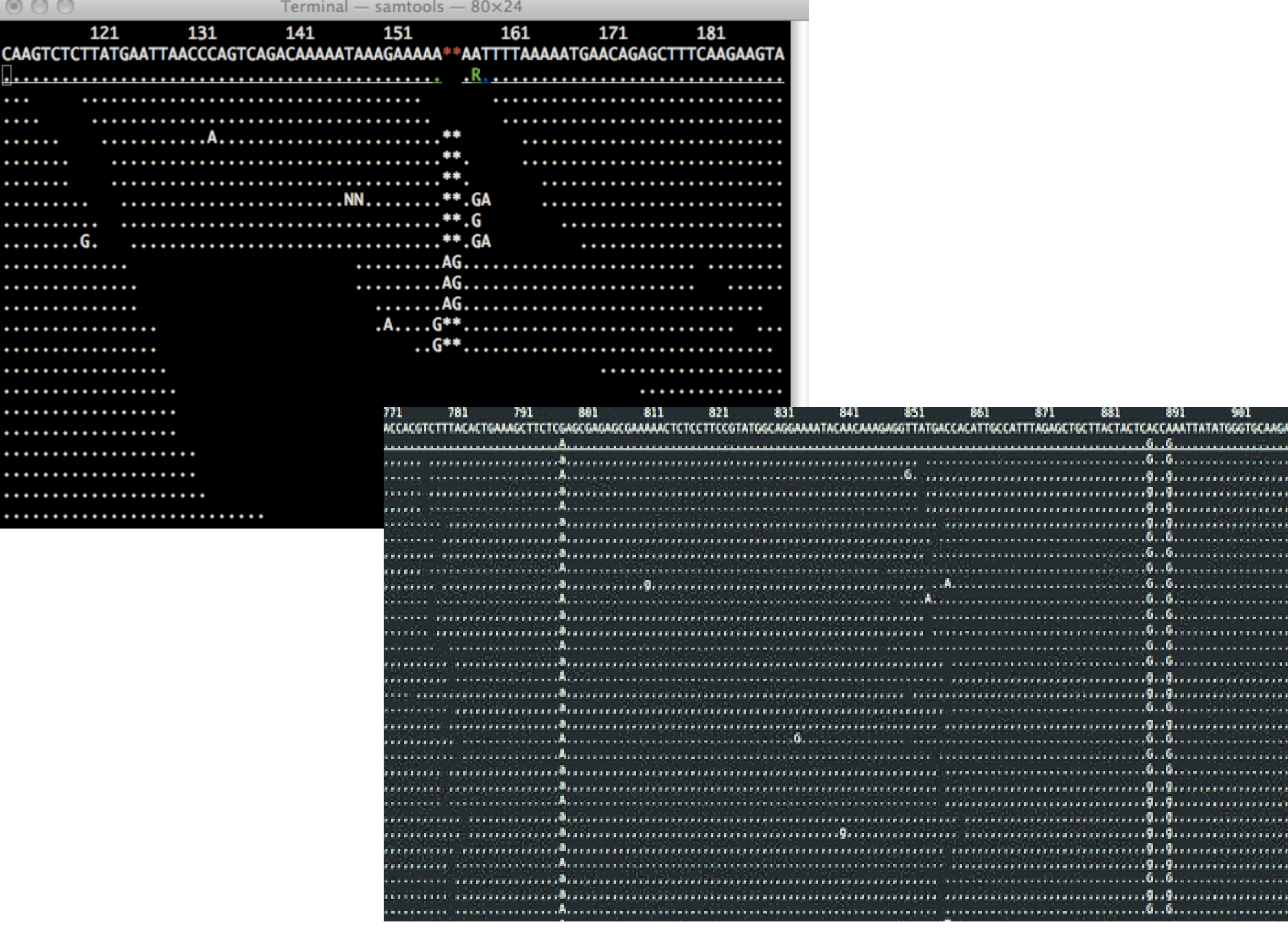

881.

-891 -

-981.

#### bwa index mt.fa

#### bwa mem mt.fa trimmed.fq > ler.sam

mt.fa is the Col genotype (reference genome) The second dataset of fastq reads is sequence from the Ler genotype

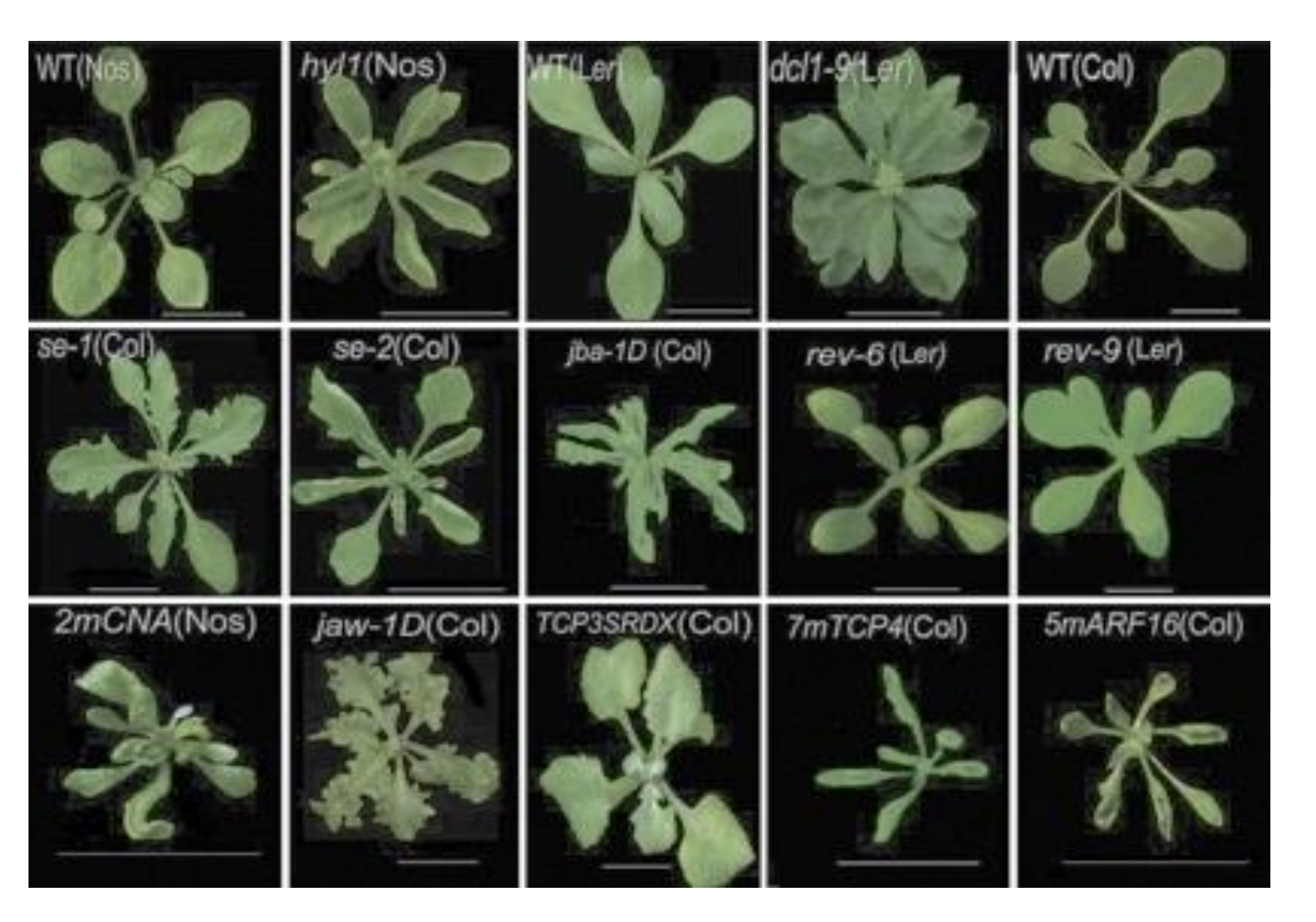

## SNP and indel calling using samtoolsq

- samtools view -b -o ler.bam -S ler.sam
- samtools sort ler.bam ler.sorted
- samtools index ler.sorted.bam
- samtools faidx mt.fa
- samtools tview ler.sorted.bam mt.fa
- samtools mpileup -uf mt.fa ler.sorted.bam | bcftools view -vcg - > ler snps indels.vcf
- less -S ler\_snps\_indels.vcf

## Even more Unix!!!!

head -n X

 $-P$ rint X lines from the beginning of the file

tail -n X

Prints X lines from the end of the file

grep

Search for a string of characters

grep '#' ler\_snps\_indels.vcf

grep -c '#' ler\_snps\_indels.vcf

grep -v '##' ler\_snps\_indels.vcf > allsnps.txt

Useful for filtering out lines that you want / don't want in a file, as well as counting, etc.